جامعــة نـيويوركء أبـوظـبي **WINYU ABU DHABI** 

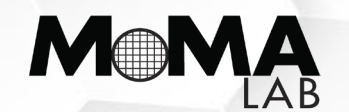

### ICSPatch: Automated Vulnerability Localization and Non-Intrusive Hotpatching in Industrial Control Systems using Data Dependence Graphs

Prashant Rajput Constantine Doumanidis Michail Maniatakos

USENIX 2023

August 15, 2023

## What are Industrial Control Systems?

- Industrial Control Systems (ICS)
	- Ruggedized systems
	- Interface with the real world
	- Examples: PLCs, SCADA systems, etc.

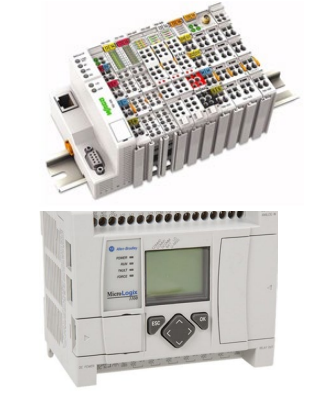

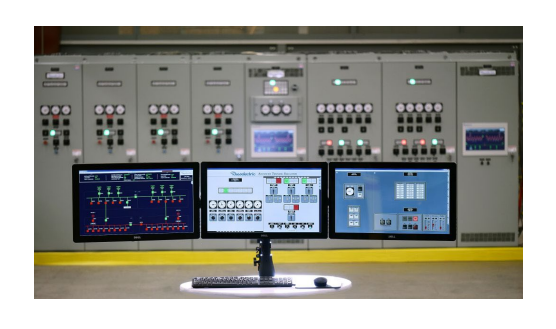

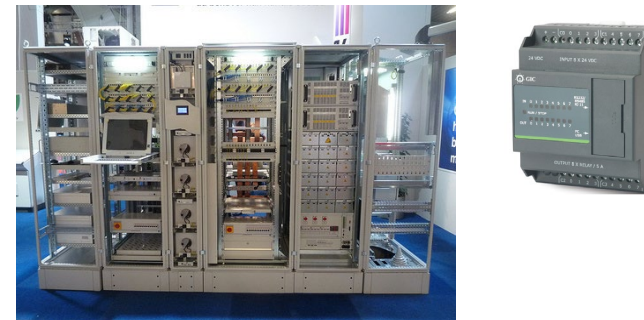

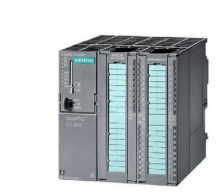

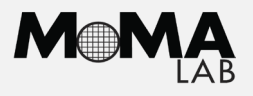

## What are Industrial Control Systems?

- Industrial Control Systems (ICS)
	- Ruggedized systems
	- Interface with the real world
	- Examples: PLCs, SCADA systems, etc.
- Part of critical infrastructure
	- Power grid
	- Nuclear plants
	- Desalination facilities

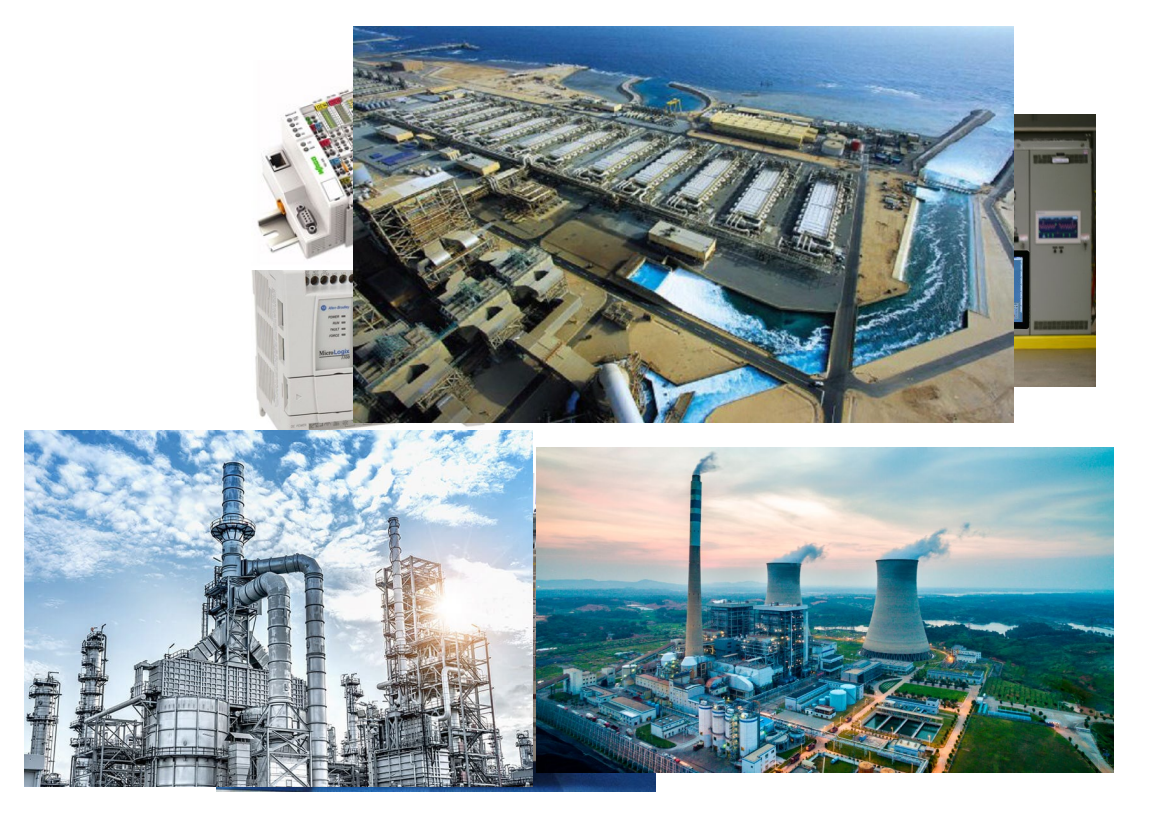

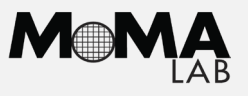

# What are Industrial Control Systems?

- Industrial Control Systems (ICS)
	- Ruggedized systems
	- Interface with the real world
	- Examples: PLCs, SCADA systems, etc.
- Part of critical infrastructure
	- Power grid
	- Nuclear plants
	- Desalination facilities
- ICS robustness is paramount for safety

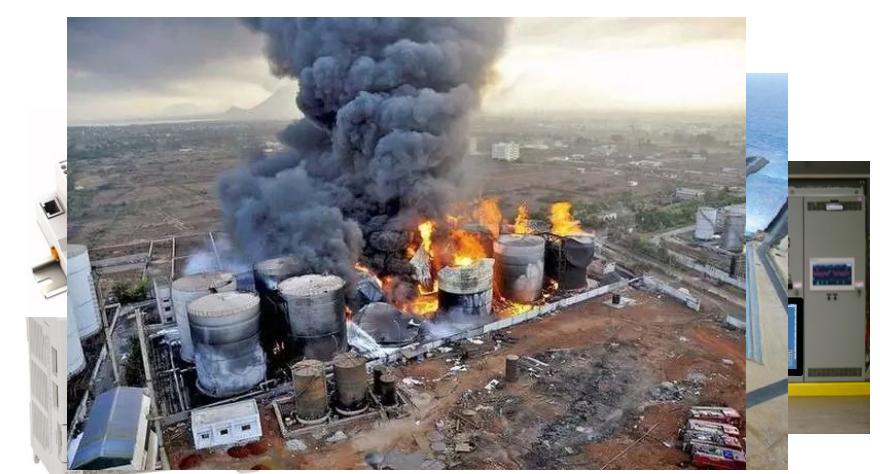

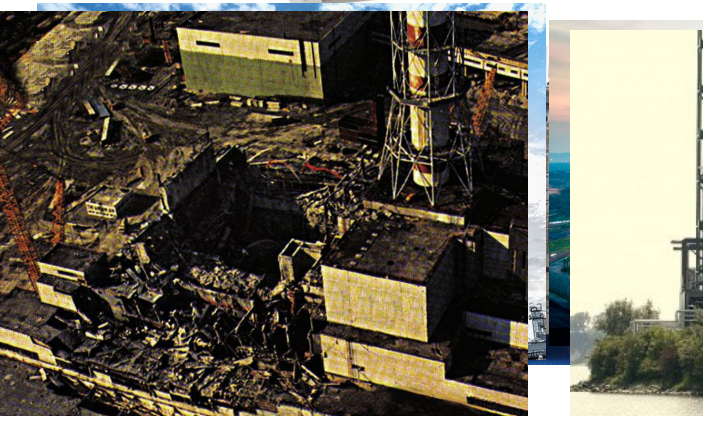

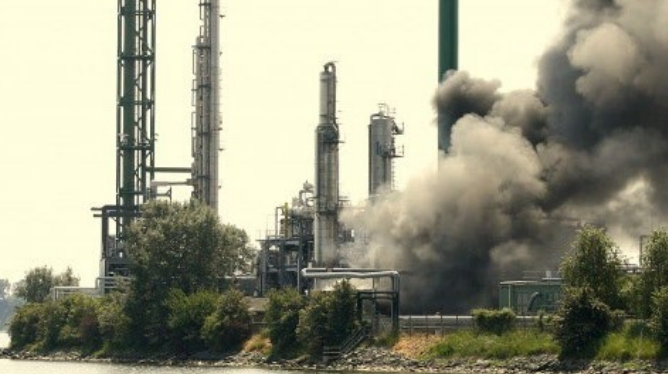

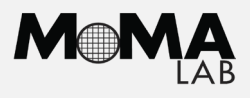

## What are Modern ICS?

- Industry 4.0 / Industrial IoT
- ICS evolve into typical computers
	- Generic third-party SoCs
	- General-purpose OS
	- Remote connections

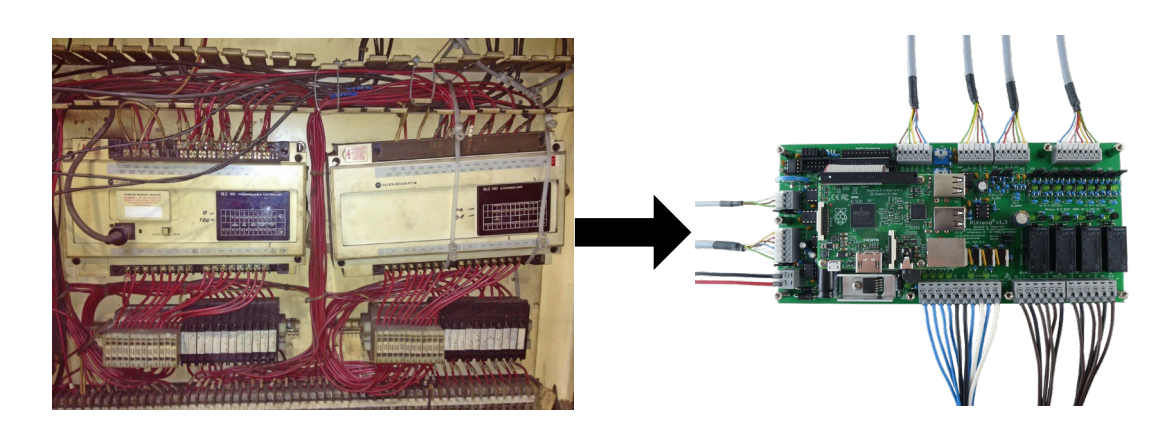

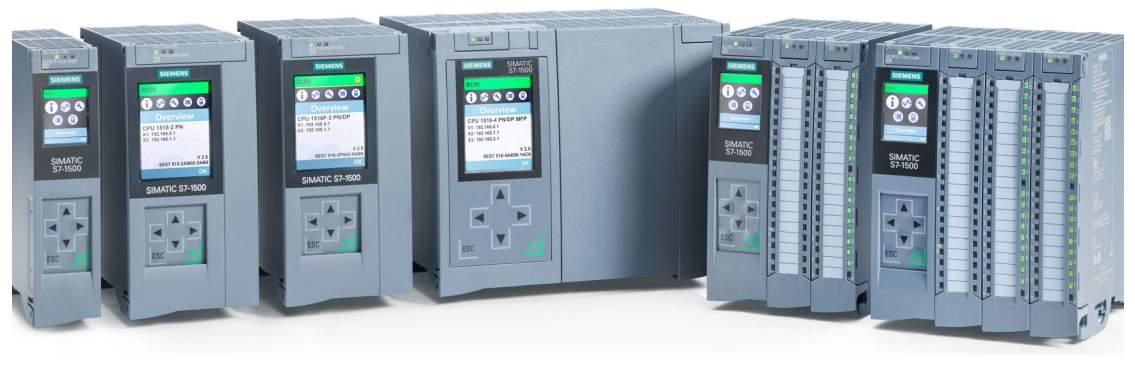

Siemens S7-1500 PLC line, Siemens

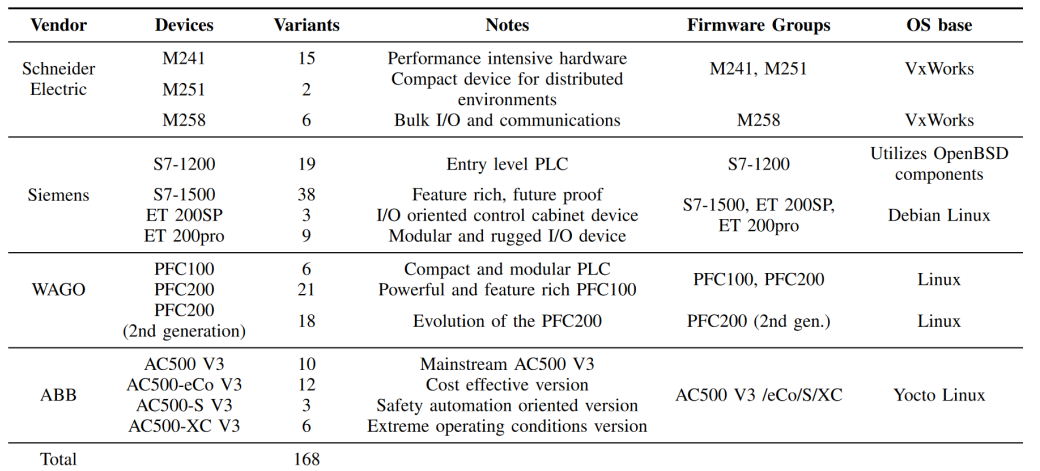

[1] Doumanidis, C., Xie, Y., Rajput, P. H., Pickren, R., Sahin, B., Zonouz, S., & Maniatakos, M. (2023). Dissecting the Industrial Control Systems Software Supply Chain. IEEE Security & Privacy.

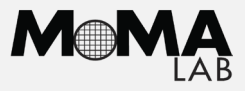

### • Programmable Logic Controllers (PLCs)

• An industrial computer continuously monitoring the state of input, makes decision based on a custom program to control state of output devices

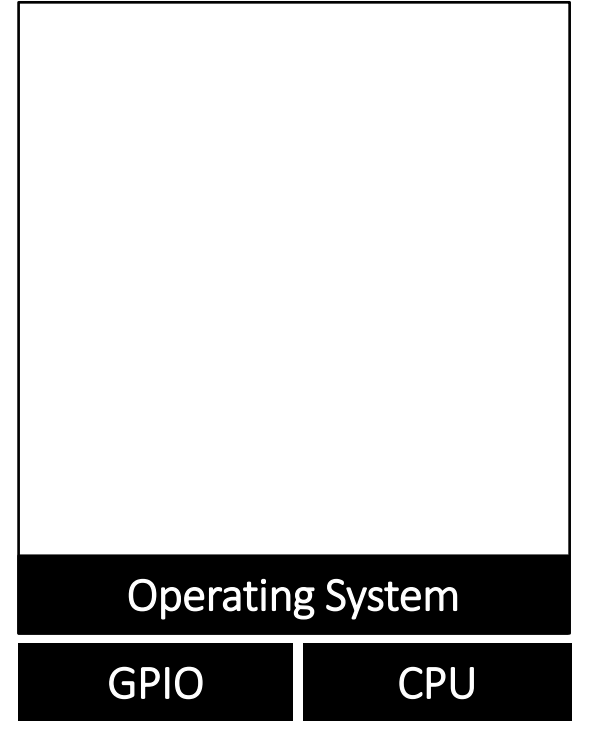

Fig. 1: Execution model for Codesys runtime.

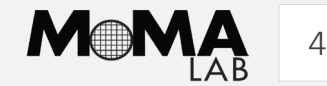

### • Programmable Logic Controllers (PLCs)

• An industrial computer continuously monitoring the state of input, makes decision based on a custom program to control state of output devices

• Runtime

• Collection of components necessary for proper execution of the application binary

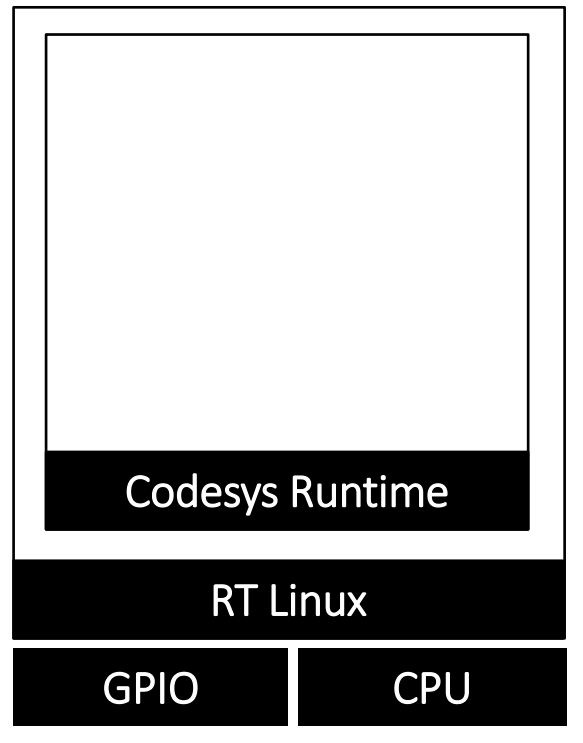

Fig. 1: Execution model for Codesys runtime.

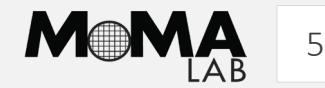

### • Programmable Logic Controllers (PLCs)

• An industrial computer continuously monitoring the state of input, makes decision based on a custom program to control state of output devices

• Runtime

- Collection of components necessary for proper execution of the application binary
- Scan Cycle
	- Continuously scan program, input scan, execute program, output scan

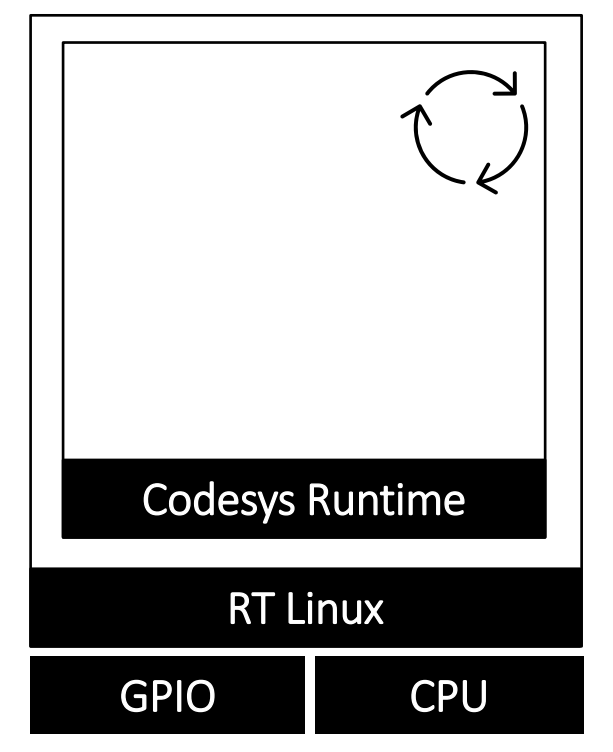

Fig. 1: Execution model for Codesys runtime.

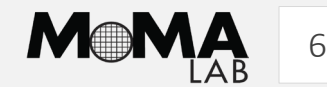

### • Programmable Logic Controllers (PLCs)

• An industrial computer continuously monitoring the state of input, makes decision based on a custom program to control state of output devices

• Runtime

• Collection of components necessary for proper execution of the application binary

### • Scan Cycle

- Continuously scan program, input scan, execute program, output scan
- Control Application
	- IEC 61131-3 compliant code regulating a physical industrial process

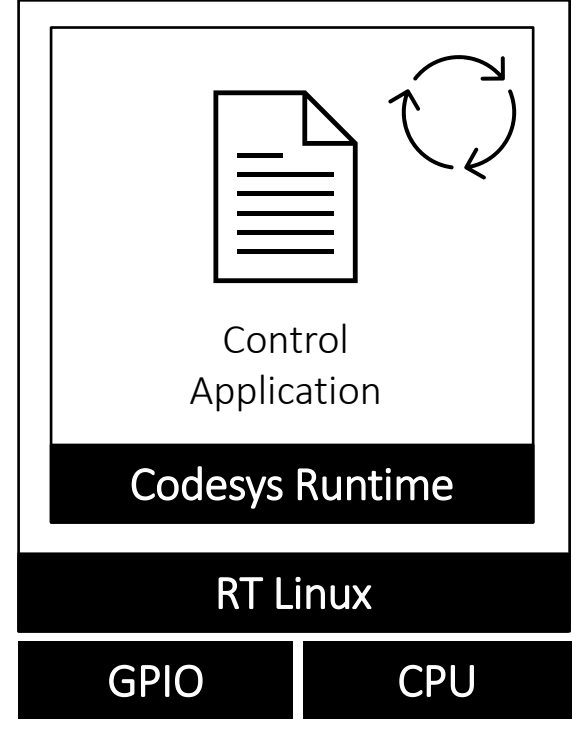

Fig. 1: Execution model for Codesys runtime.

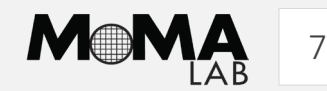

# PLC Binary Crashes!

- Crashes are signals of potentially exploitable vulnerabilities
- Vulnerabilities need to be patched
- Patching requires:
	- Vendor to produce a patch
	- PLC to be restarted
- However:
	- Vendors may not be able to produce a patch quickly (or ever)
	- PLC cannot be taken offline before next scheduled downtime

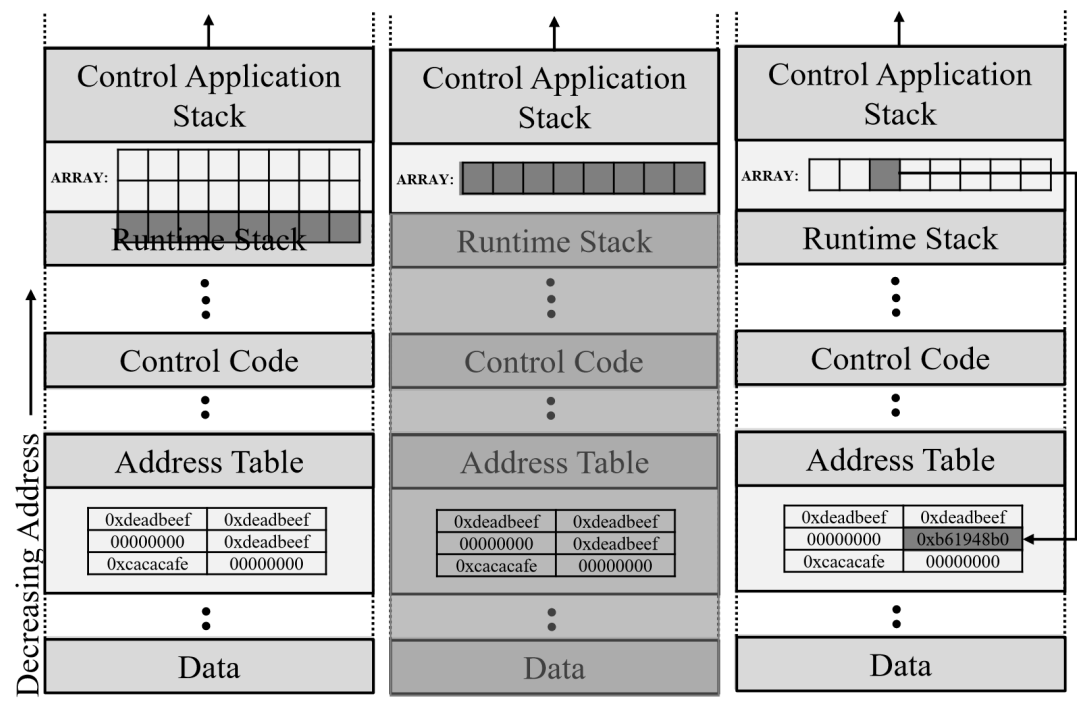

Out-of-bounds Write

Out-of-bounds Read OS Command Injection

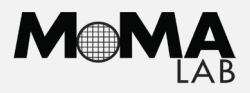

### **ICSPatch**

### • Hotpatching

• Dynamically updating application without downloading a new version or even restarting it

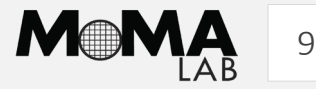

### ICSPatch

### • Hotpatching

• Dynamically updating application without downloading a new version or even restarting it

### • Why?

- Hotpatching for real-time applications remains unexplored, except HERA [1] and RapidPatch [2]
- Here, application binary executes in the context of a runtime
- Proprietary format
- Unknown vulnerabilities
- No upstream patch source

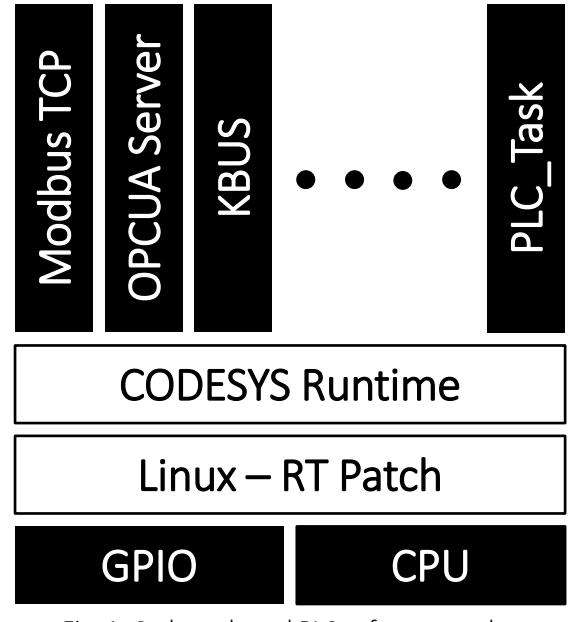

Fig. 1: Codesys-based PLC software stack.

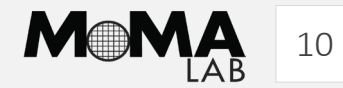

## ICSPatch

- Creating a diverse dataset **Table 1: A diverse synthetic control application dataset**.
	- 5 sectors
	- 4 type of vulnerabilities
		- OOB write
		- OOB read
		- OS command injection
		- Improper input validation
	- 4/5 most dangerous software weaknesses for 2021 [1]

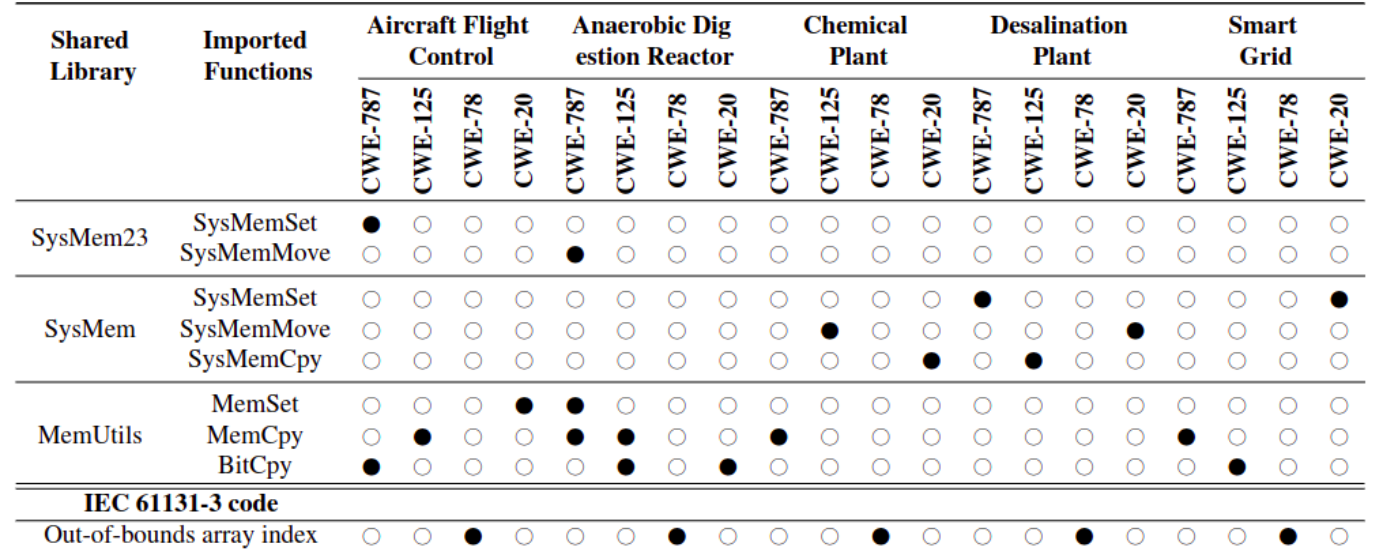

CWE-787/CWE-125: Out-of-Bounds Write/Read CWE-78: OS Command Injection **CWE-20: Improper Input Validation** 

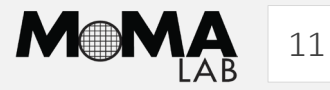

#### System design overview

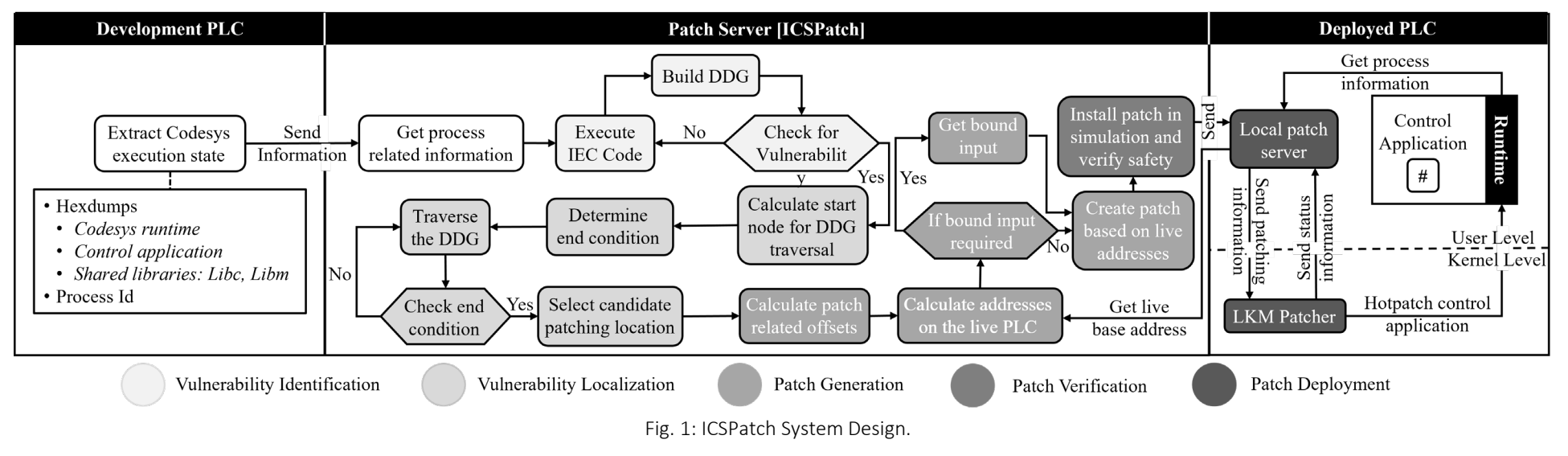

- Threat Model
	- Remote adversary with MiTM capabilities
	- Adversary limited to data injection/modification attacks
	- ICSPatch does not assume upstream patch source
	- ICSPatch assumes at least one exploit input

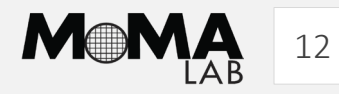

#### System design overview

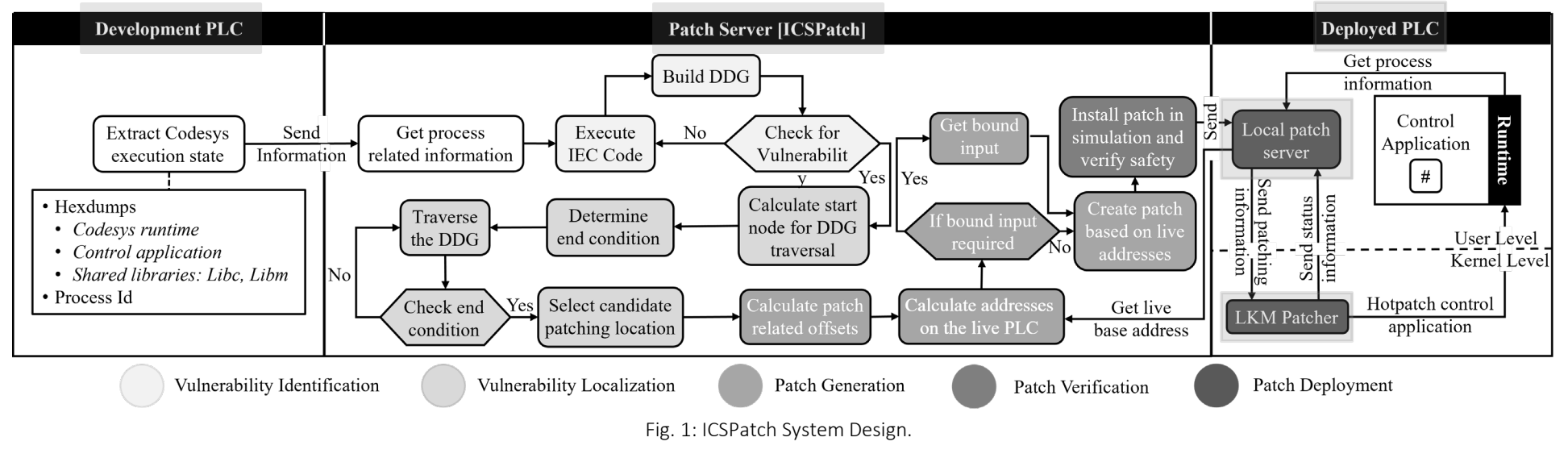

- Threat Model
	- Remote adversary with MiTM capabilities
	- Adversary limited to data injection/modification attacks
	- ICSPatch does not assume upstream patch source
	- ICSPatch assumes at least one exploit input

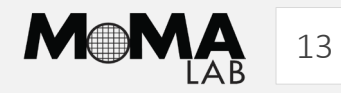

Step 1: Vulnerability Identification & Localization

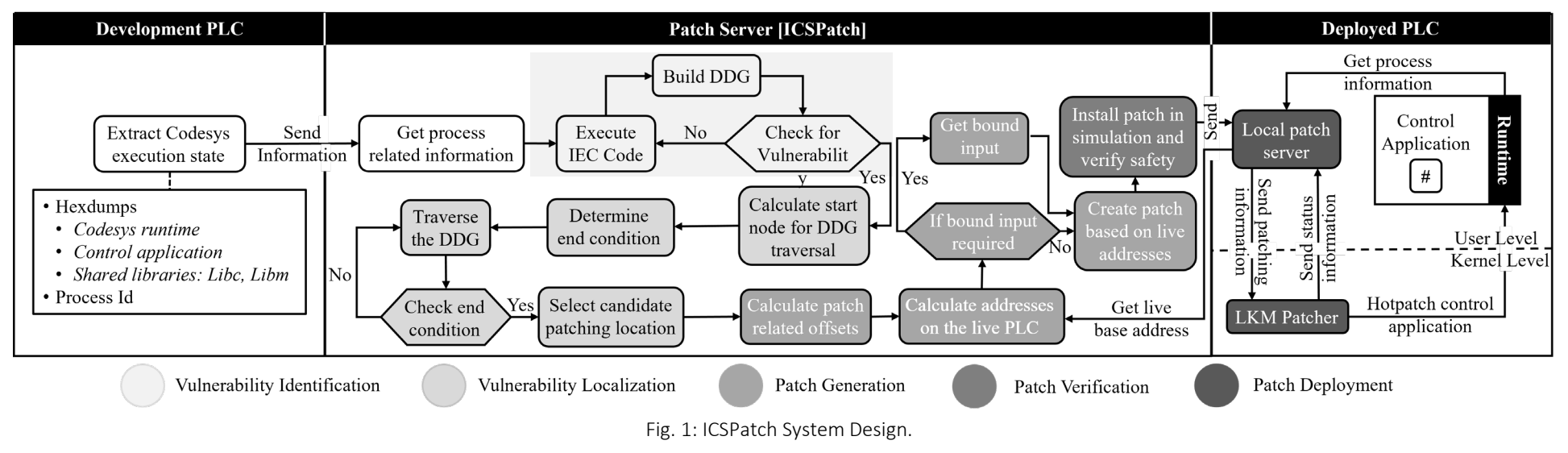

### • Vulnerability Identification

OOB\_WRITE\_RULE (ALERT): OOB\_WRITE\_[WRITE\_ADDRESS > RUNTIME\_STACK and WRITE\_ADDRESS < RUNTIME\_TEXT] "Vulnerability Detected."

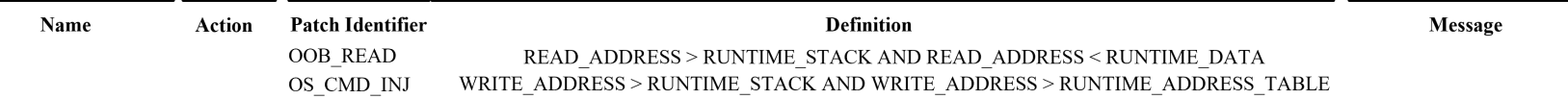

Fig. 2: ICSPatch Rule Example.

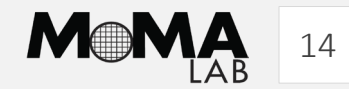

Step 1: Vulnerability Identification & Localization

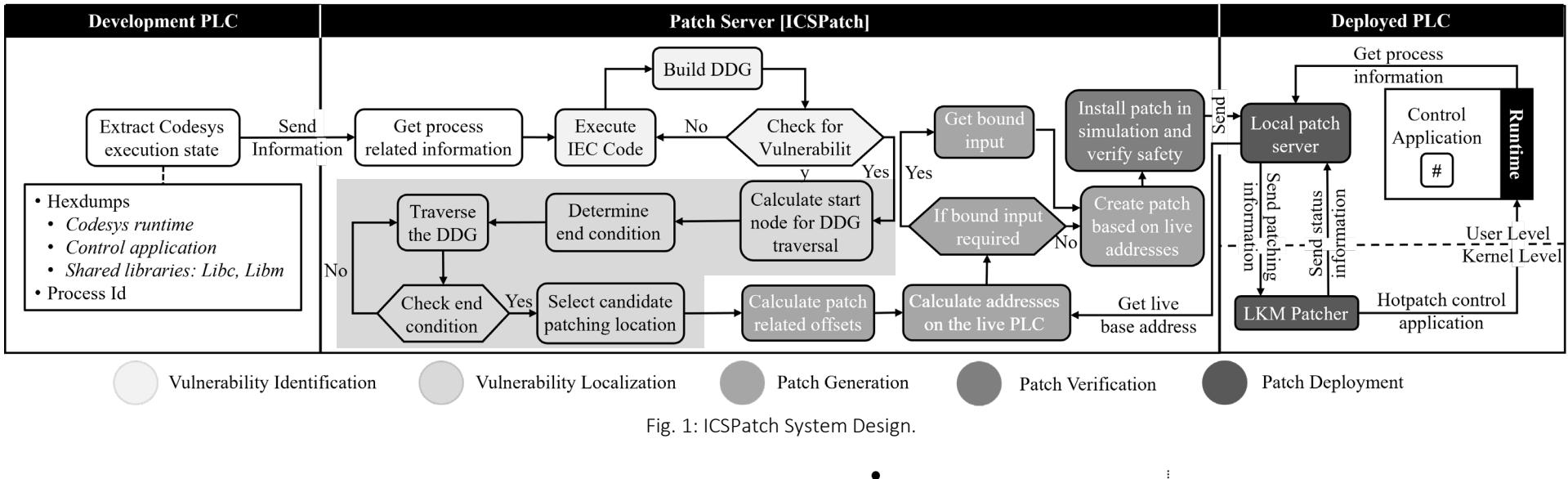

- Vulnerability Localization
	- Traverse back on the DDG
	- Locate the closest node to the boundary between control application and the runtime.

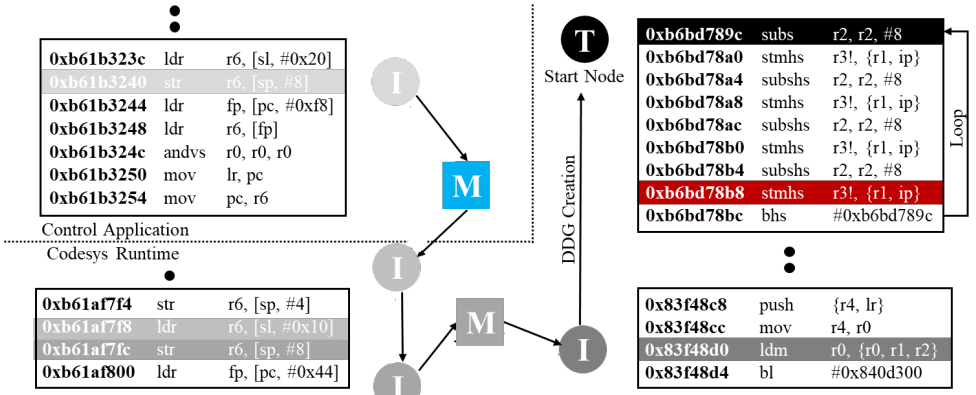

Fig. 3:Vulnerability localization in ICSPatch using Data Dependence Graph.

Step 1: Vulnerability Identification & Localization

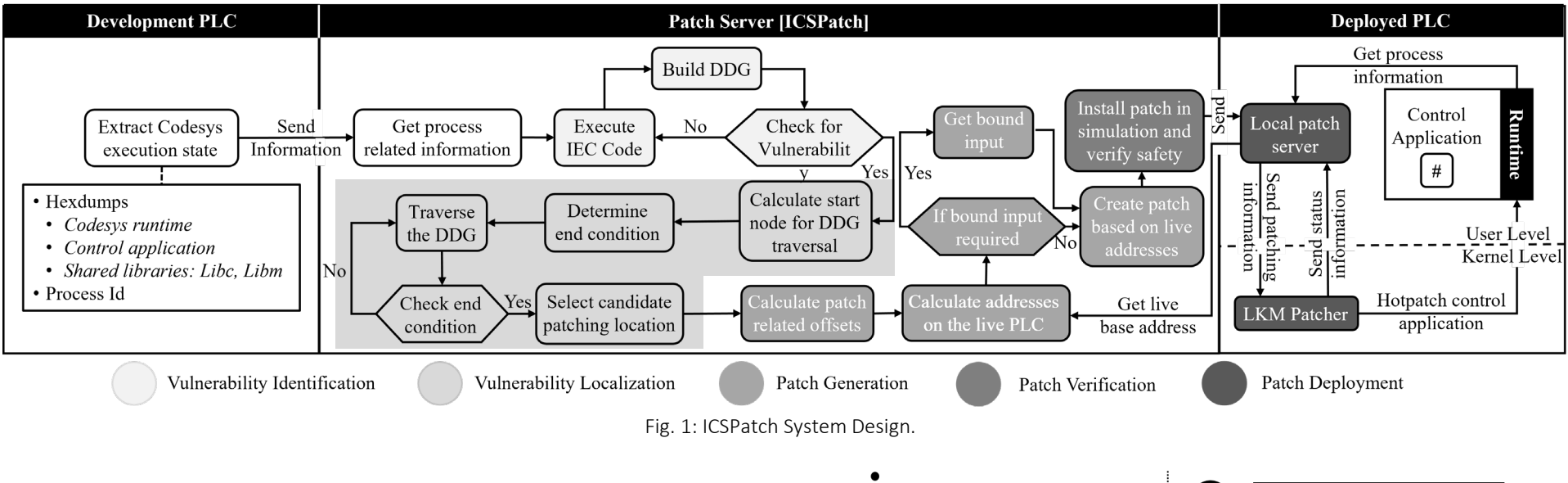

- Vulnerability Localization
	- Traverse back on the DDG
	- Locate the closest node to the boundary between control application and the runtime.

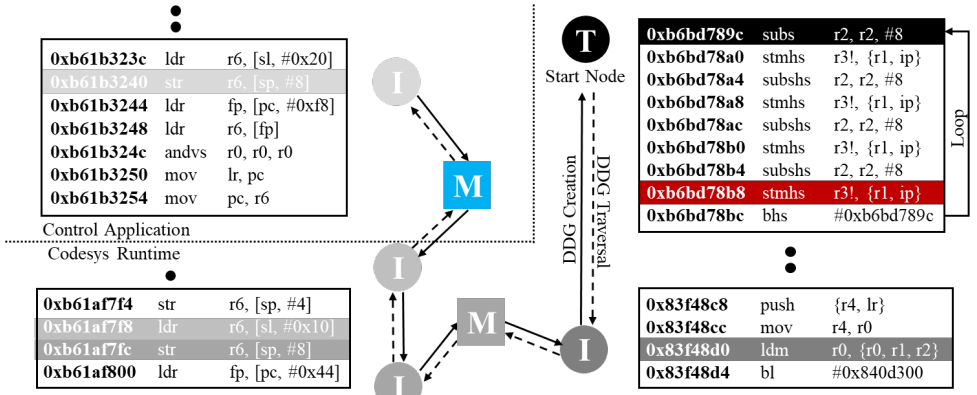

Fig. 3:Vulnerability localization in ICSPatch using Data Dependence Graph.

Step 1: Vulnerability Identification & Localization

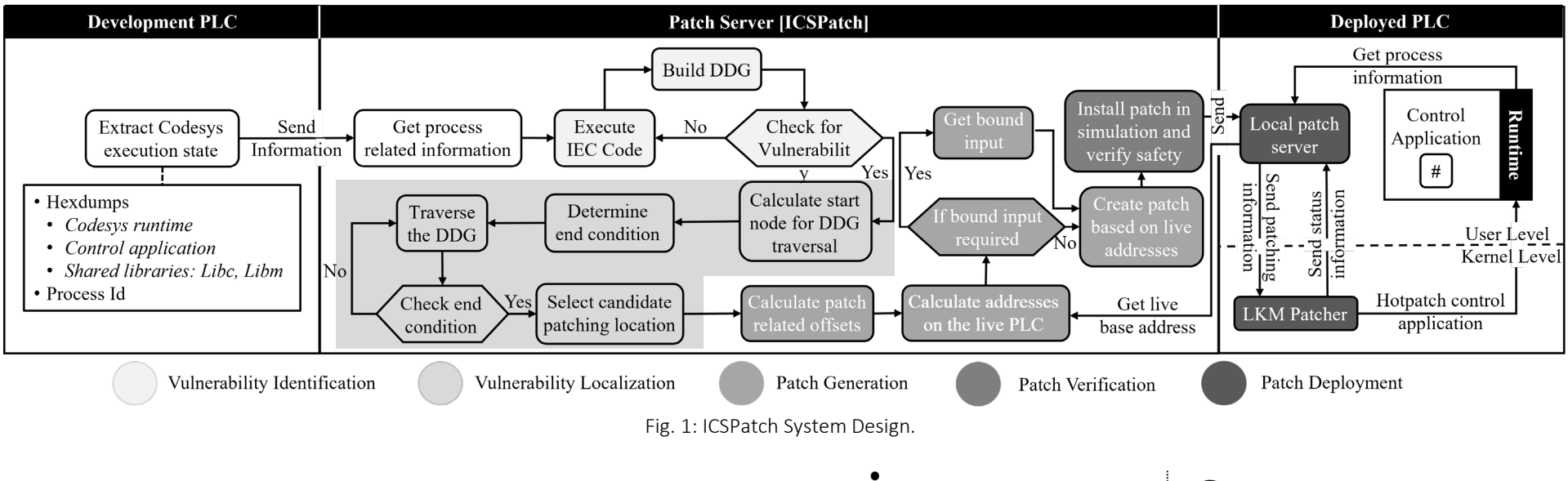

- Vulnerability Localization
	- Traverse back on the DDG
	- Locate the closest node to the boundary between control application and the runtime.

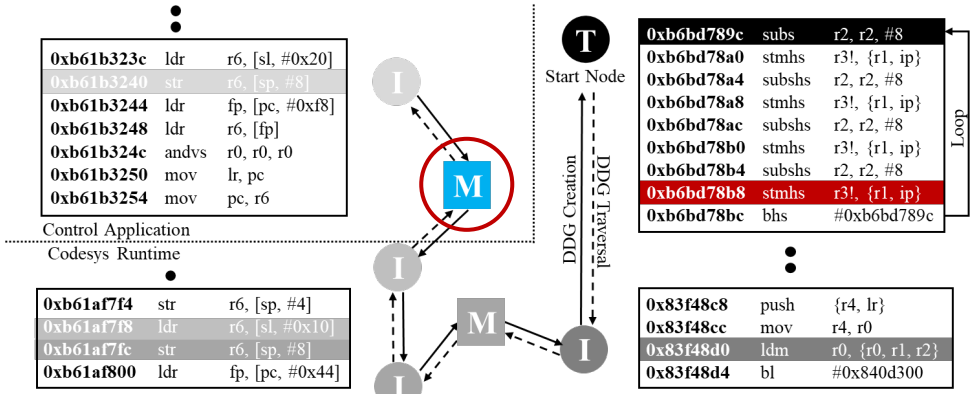

Fig. 3:Vulnerability localization in ICSPatch using Data Dependence Graph.

#### Step 2: Patch Generation & Deployment

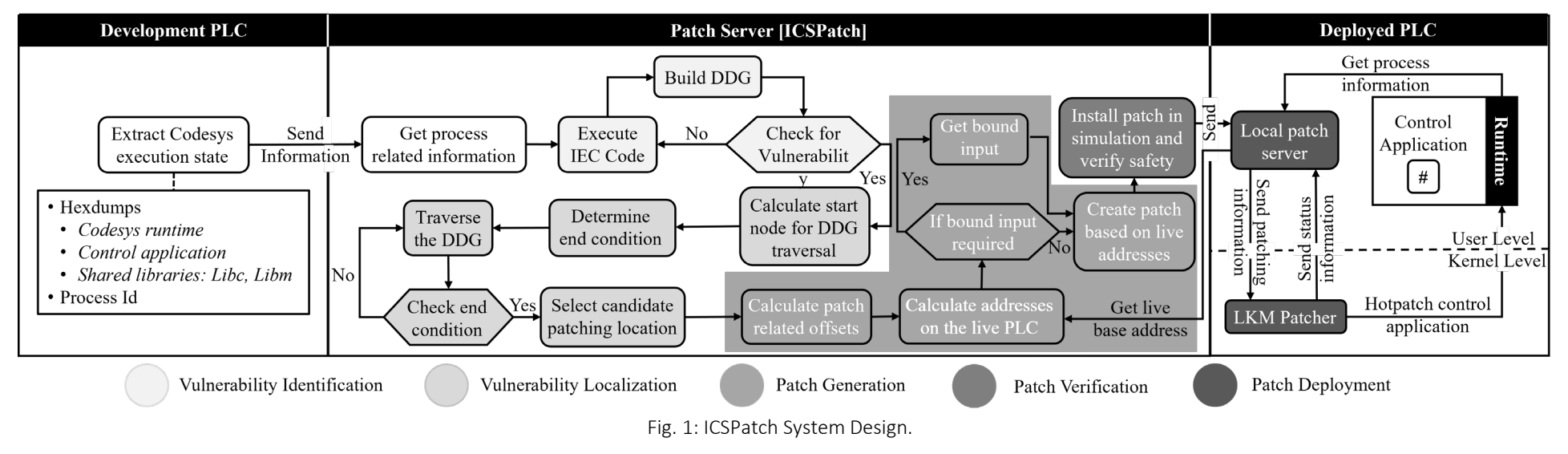

### • Patch Generation

- No upstream patch sources for control application
- Memory related vulnerabilities require bound checking patches
- Populate skeleton patches with:
	- Vulnerable bound memory location **M**
	- User defined bound
	- Next function offset into the address table

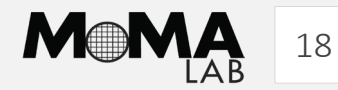

#### Step 2: Patch Generation & Deployment

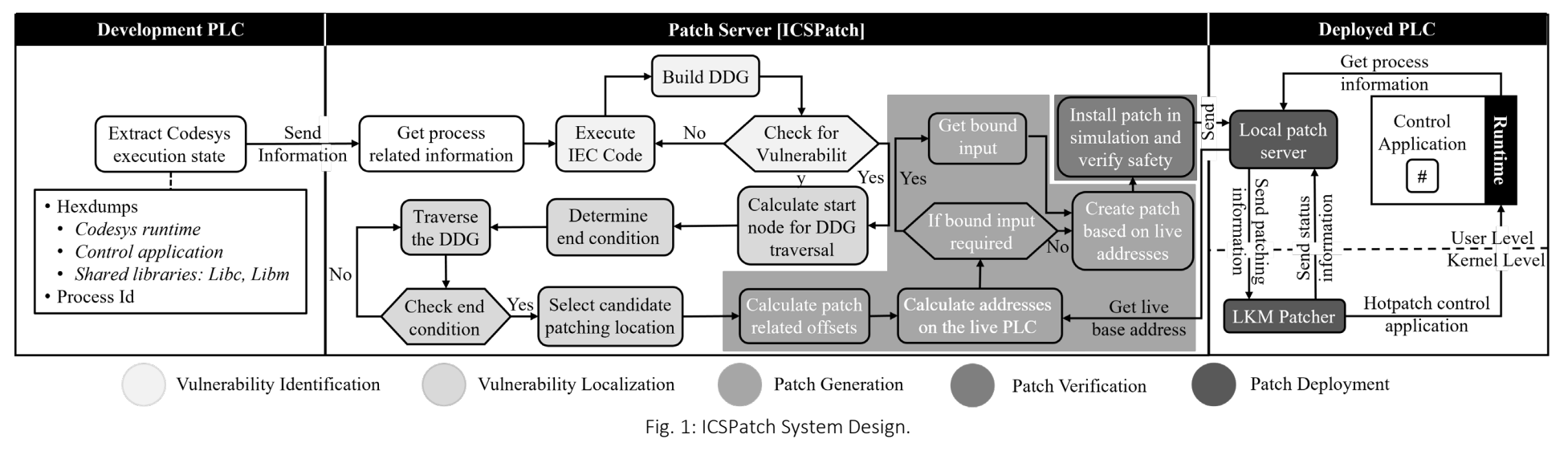

### • Patch Generation

- No upstream patch sources for control application
- Memory related vulnerabilities require bound checking patches
- Populate skeleton patches with:
	- Vulnerable bound memory location **M**
	- User defined bound
	- Next function offset into the address table

### • Patch Verification

- Load the patch in angr simulation instance
- Execute and check vulnerability rulesets

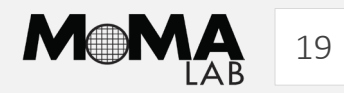

#### Step 2: Patch Generation & Deployment

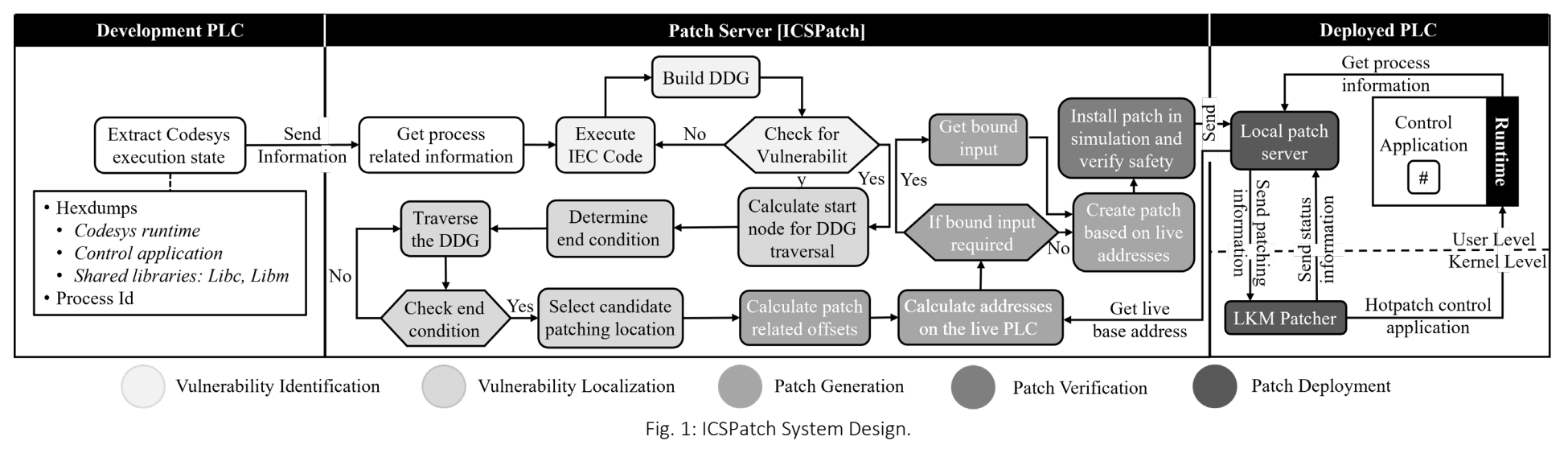

- Branching in Control Applications
	- 1. Load base address of address table

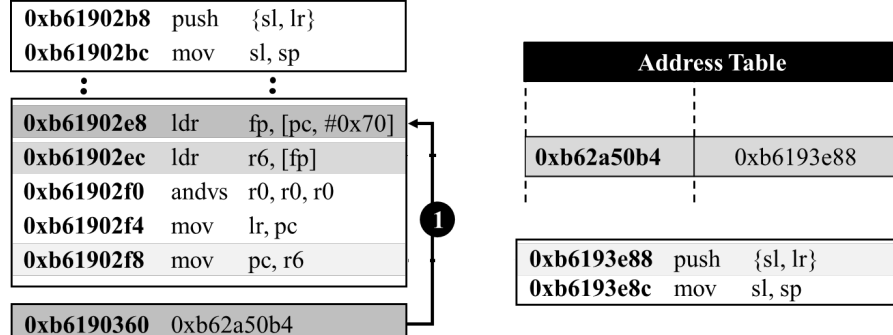

Fig. 4: Branching in Codesys compiled control applications.

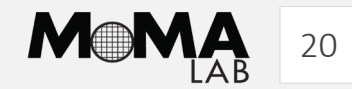

#### Step 2: Patch Generation & Deployment

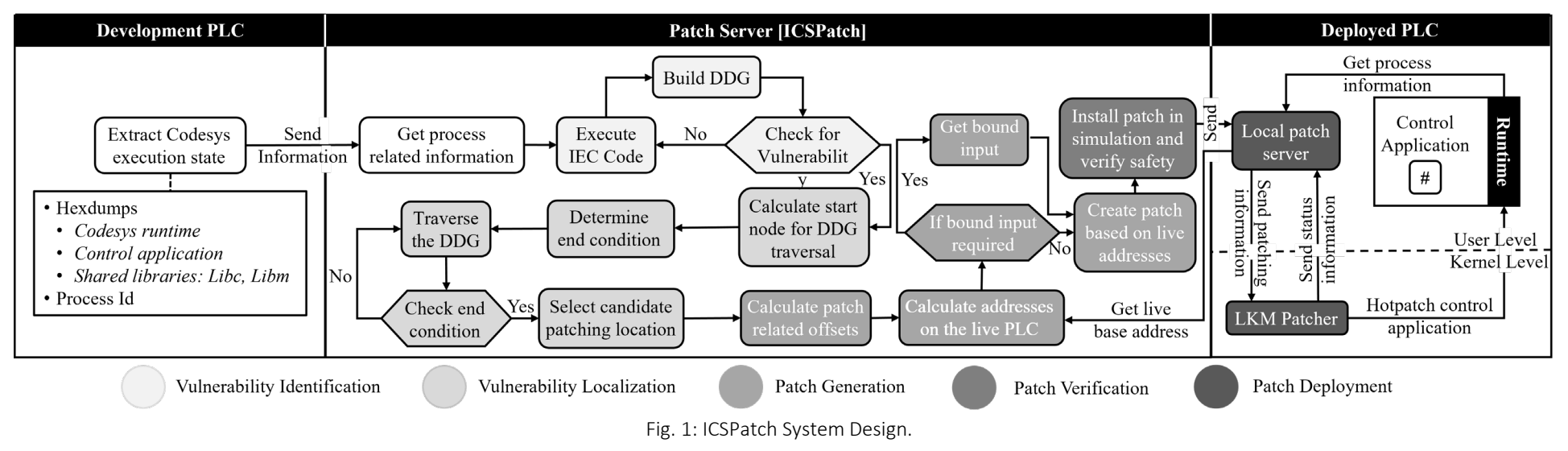

- Branching in Control Applications
	- 1. Load base address of address table
	- 2. Load the address of the next function

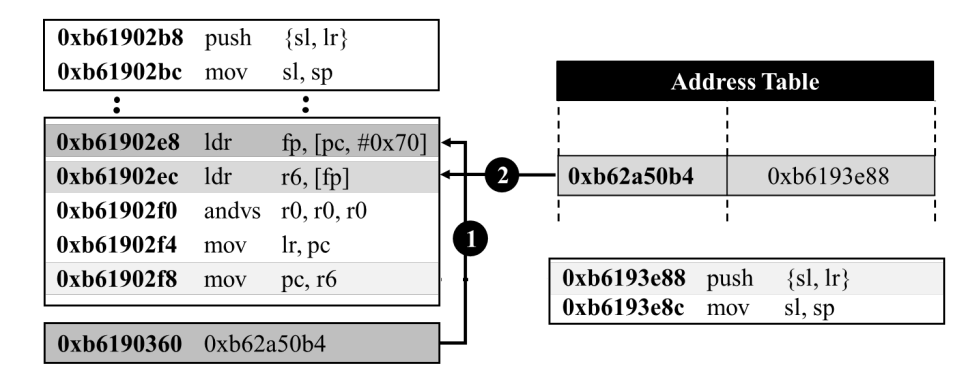

Fig. 4: Branching in Codesys compiled control applications.

#### Step 2: Patch Generation & Deployment

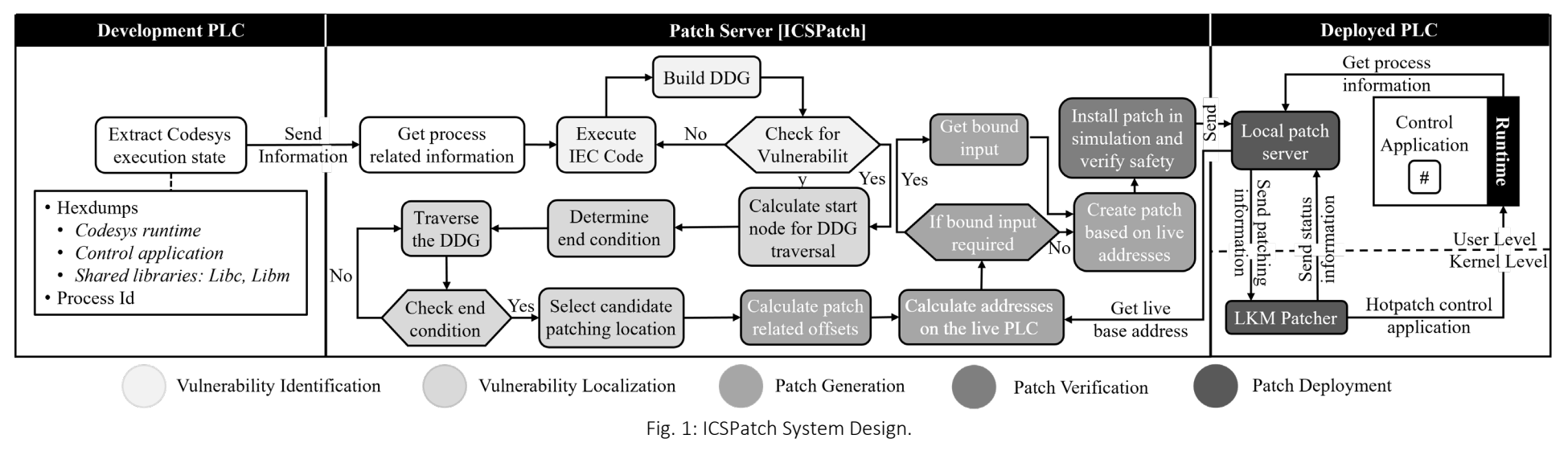

- Branching in Control Applications
	- 1. Load base address of address table
	- 2. Load the address of the next function
	- 3. Modify the value of the PC

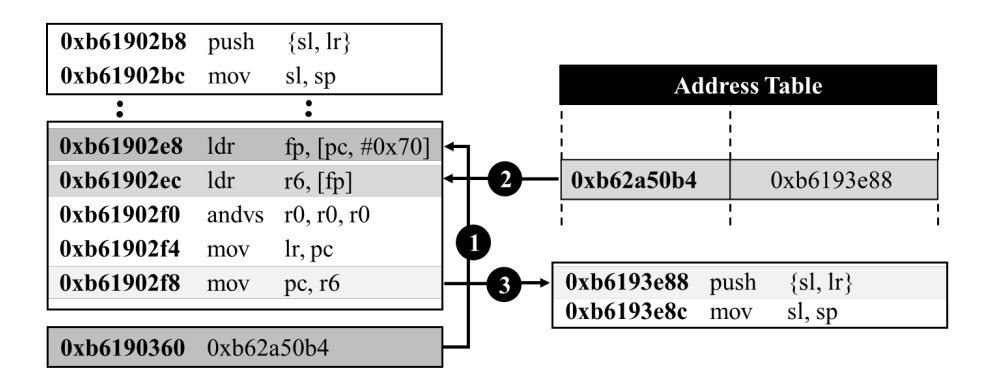

Fig. 4: Branching in Codesys compiled control applications.

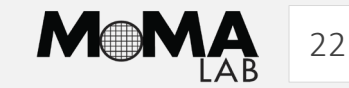

#### Step 2: Patch Generation & Deployment

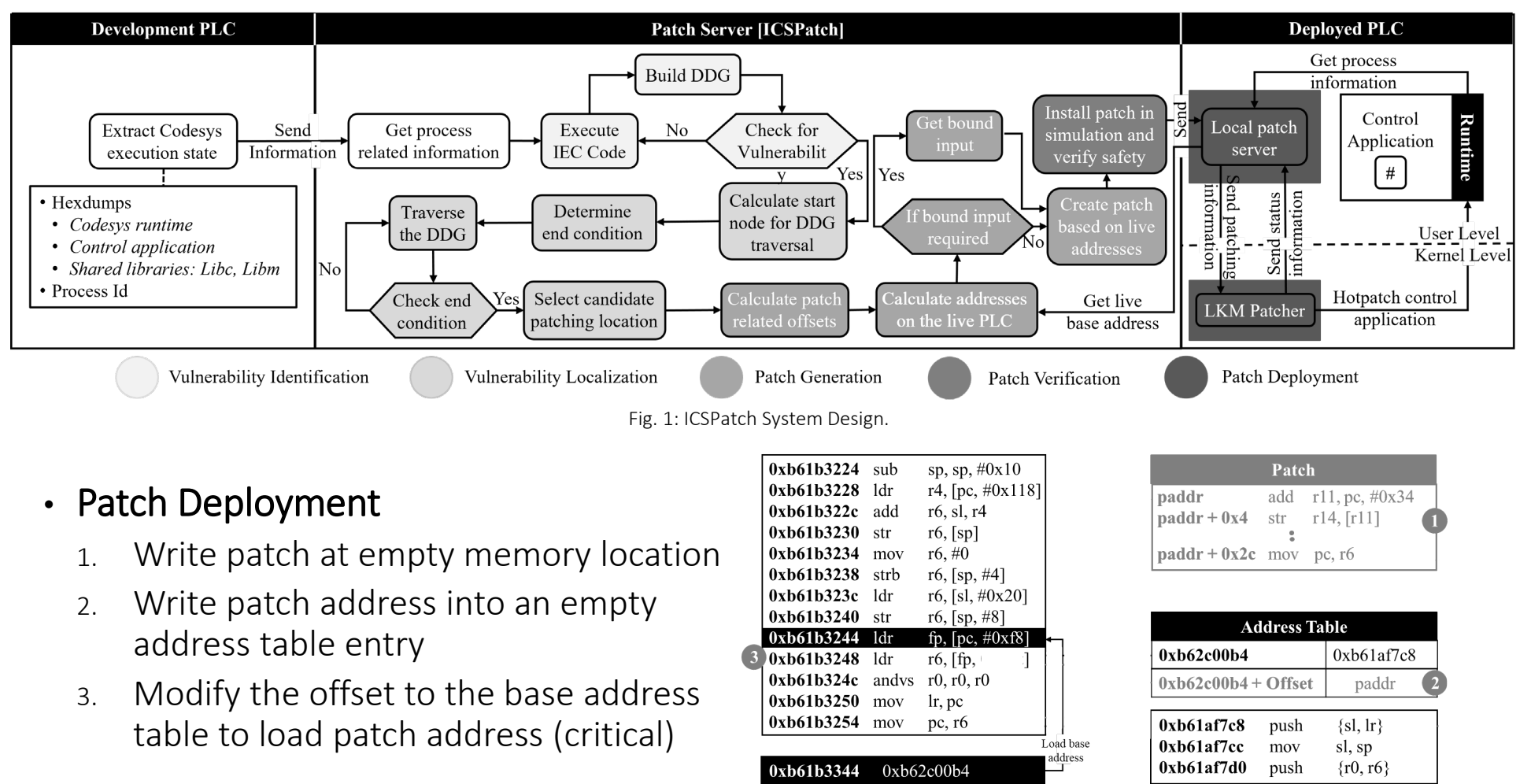

Fig. 5: Steps to modify control flow in control applications.

#### Step 2: Patch Generation & Deployment

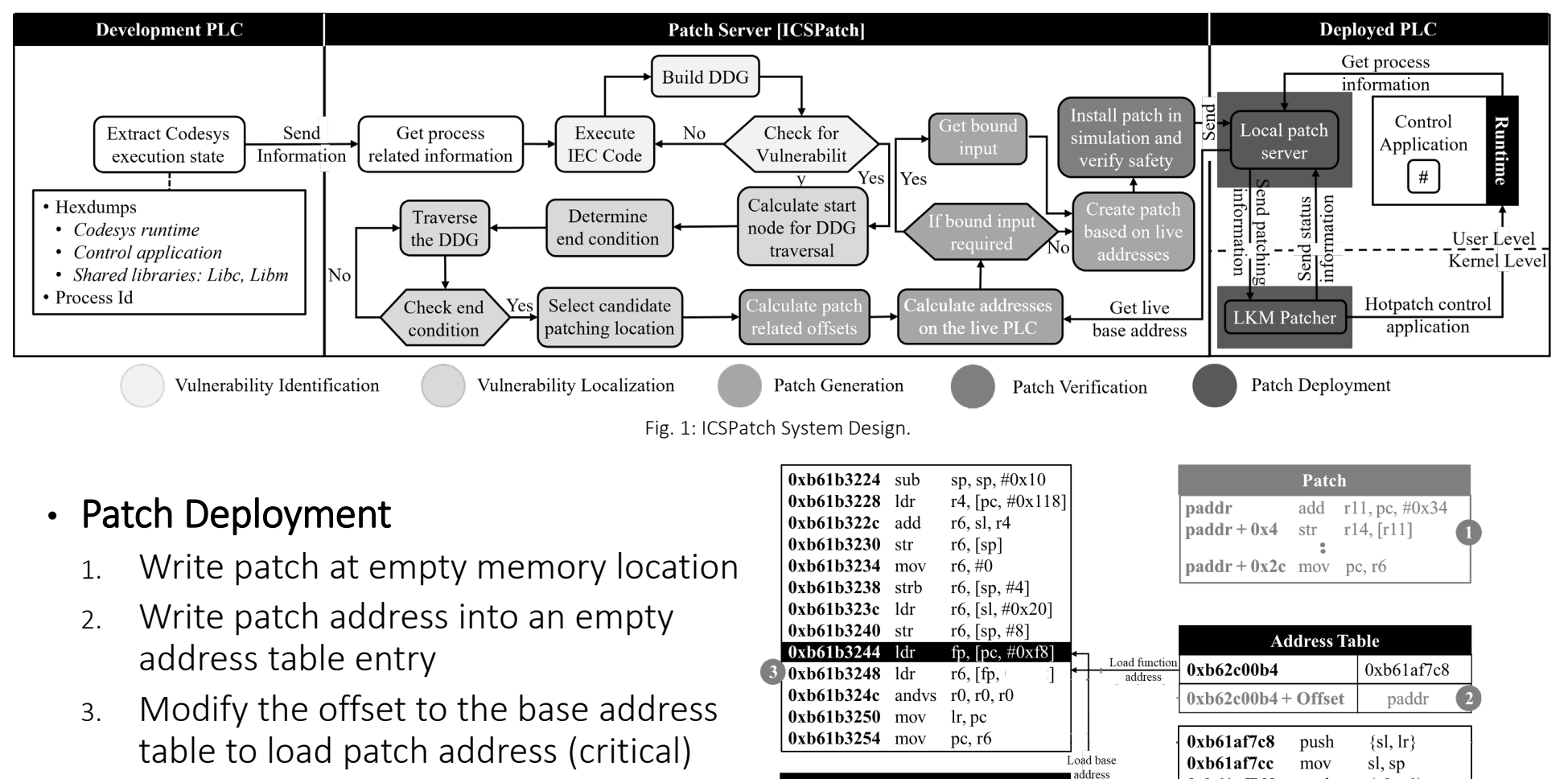

0xb61b3344 0xb62c00b4

Fig. 5: Steps to modify control flow in control applications.

0xb61af7d0

 $\{r0, r6\}$ 

push

#### Step 2: Patch Generation & Deployment

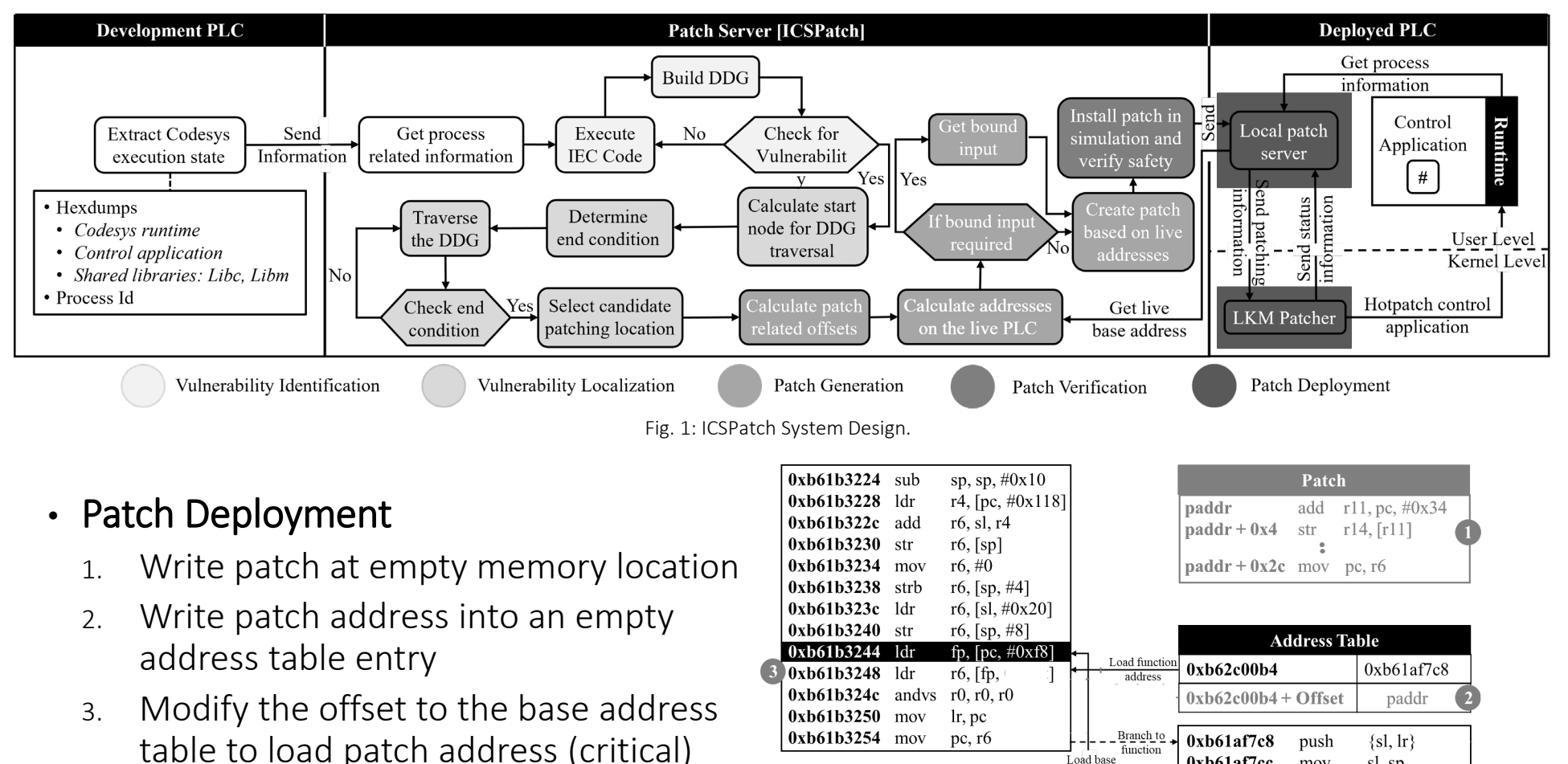

0xb61b3344 0xb62c00b4

mov

push

 $0xb61af7cc$ 

 $0xb61af7d0$ 

address

sl, sp

 $\{r0, r6\}$ 

#### Step 2: Patch Generation & Deployment

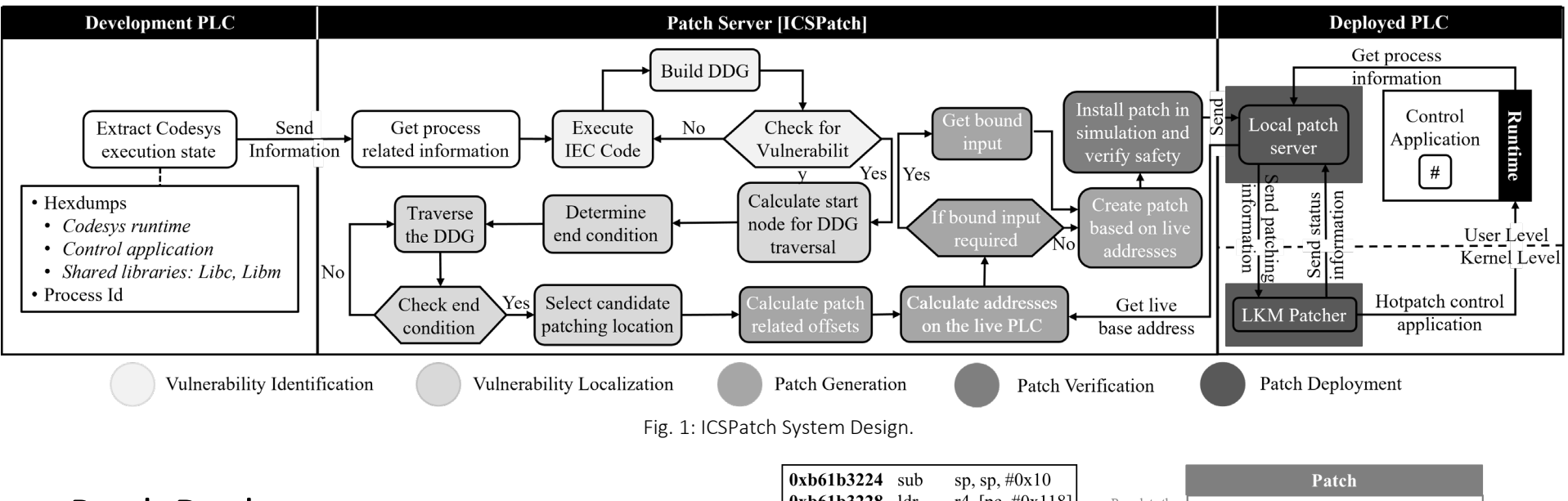

- Patch Deployment
	- 1. Write patch at empty memory location
	- 2. Write patch address into an empty address table entry
	- 3. Modify the offset to the base address table to load patch address (critical)

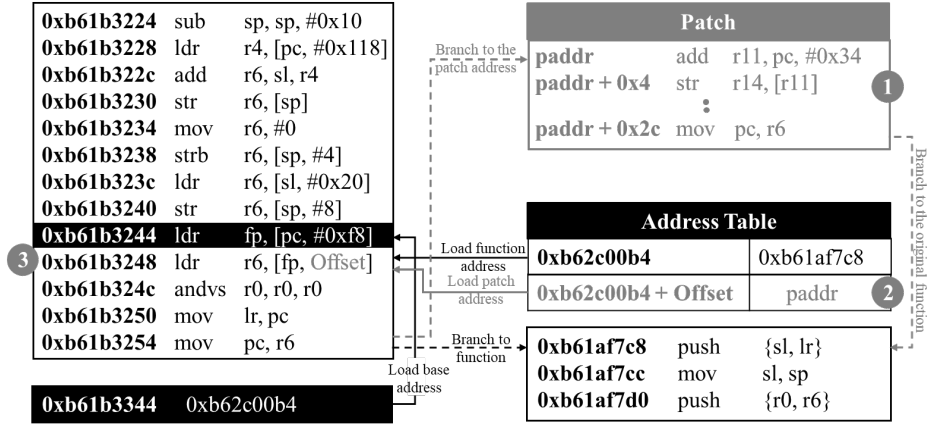

Fig. 5: Steps to modify control flow in control applications.

### Experimental Results

#### • Timing Overhead

- 1. Normal: 13 instructions (32 bits) + patch address + hook Exception: Does not load base address and removes ldr instruction
- 2. Increased latency due to program structure (loop)
- 3. Critical operation modifying execution flow by overwriting ldr offset (hook)
- 4. Minimum scan cycle impact

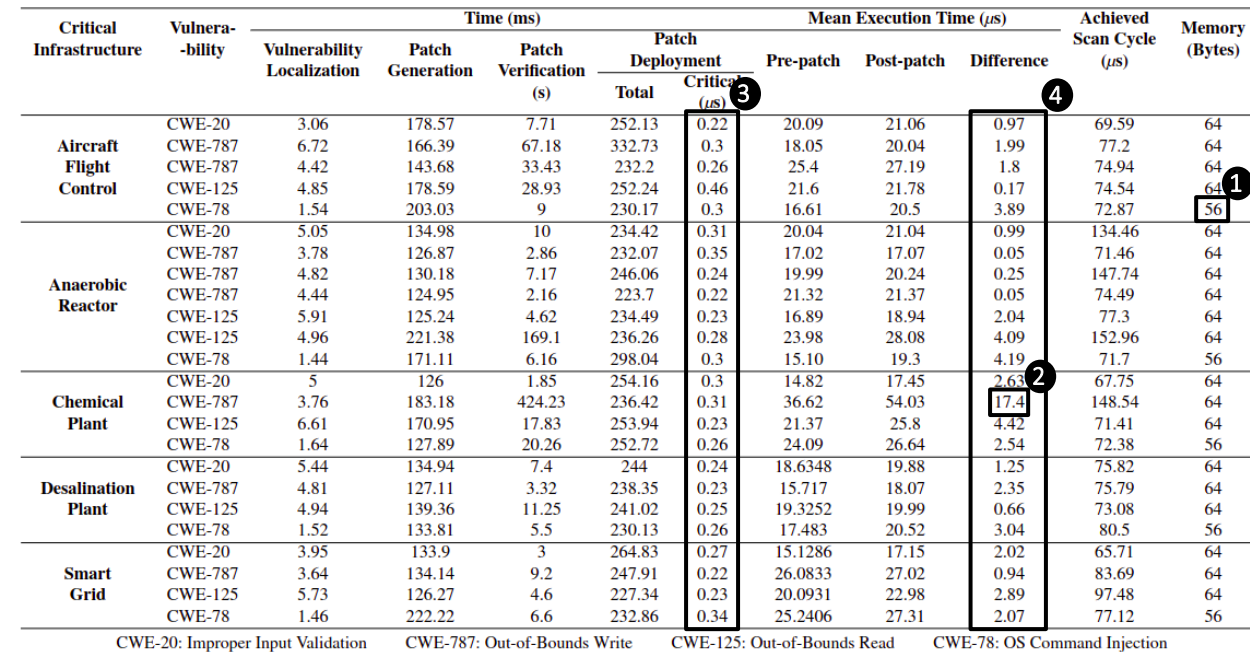

#### Table 1: ICSPatch execution timings and overheads for the 24 vulnerable binaries.

Table 2: Detailed breakdown of ICSPatch used on Aircraft Flight Control CWE-20 vulnerable binary.

| <b>Phases</b> | Preparation       | <b>Vulnerability Localization</b> |             |            | <b>Patch Generation</b> |          |                 |                     | <b>Patch Deployment</b> |       |           |       |      |           |
|---------------|-------------------|-----------------------------------|-------------|------------|-------------------------|----------|-----------------|---------------------|-------------------------|-------|-----------|-------|------|-----------|
| <b>Steps</b>  | Hexdump           | Load                              | Control App | <b>DDG</b> | <b>Locate Live</b>      | Hook     | Patch           | Patch               | MV                      | MW    | <b>MV</b> | МW    | M    | <b>MW</b> |
|               | <b>Extraction</b> | <b>Hexdumps</b>                   | Execution   | Fraversal  | <b>Addresses</b>        | Creation | Creation        | <b>Verification</b> | <b>Address Table</b>    |       | Patch     |       | Hook |           |
| <b>Device</b> | Development       | ICSPatch (angr)                   |             |            | Deployed                |          | <b>ICSPatch</b> | Deployed PLC        |                         |       |           |       |      |           |
|               | <b>PLC</b>        |                                   |             |            | <b>PLC</b>              |          |                 |                     |                         |       |           |       |      |           |
| Time(s)       | 733.11            | 52.02                             | 4.73        | 0.003      | 0.06                    | 0.09     | 0.03            | 7.71                | 0.016                   | 0.033 | 0.054     | 0.055 | 0.05 | 0.043     |
|               |                   |                                   |             |            |                         |          |                 |                     |                         |       |           |       |      |           |

**MV: Memory Verification MW: Memory Write** 

### Experimental Results

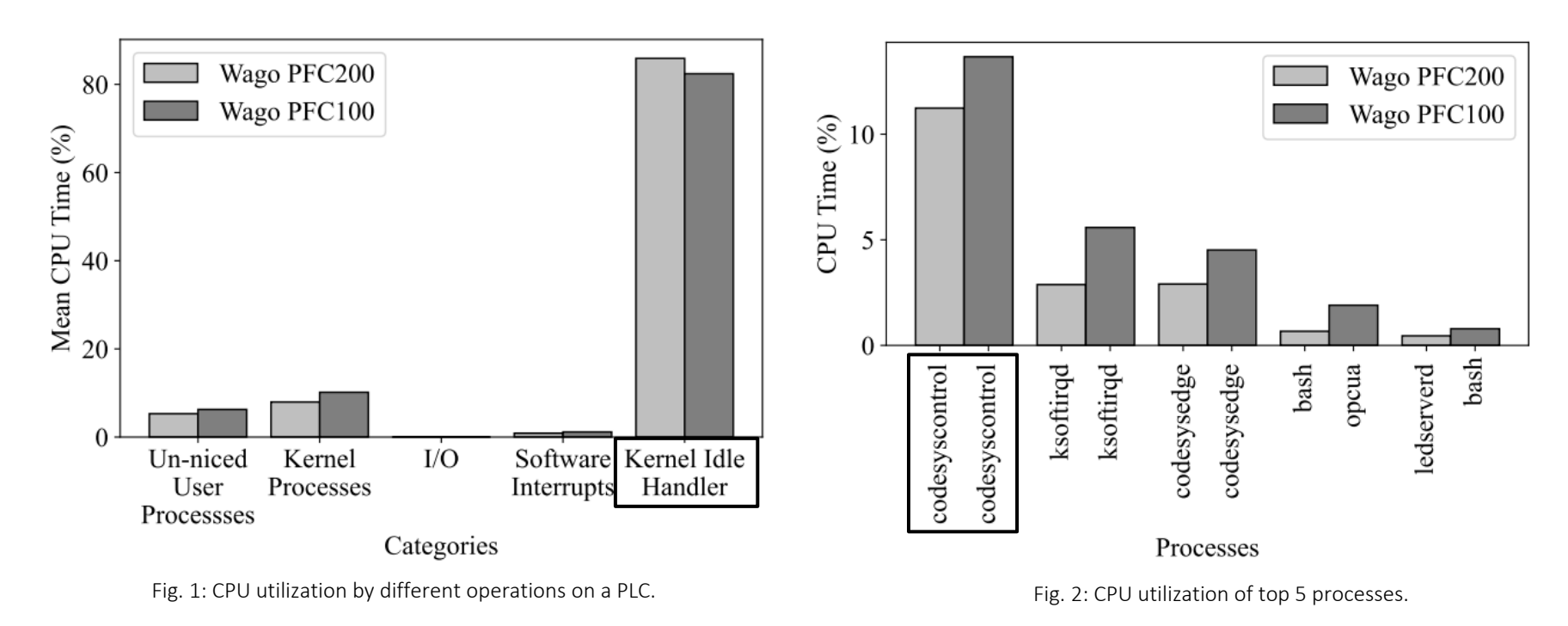

- Codesys runtime utilizes 14% and 11% CPU for WAGO PFC 100 and 200, respectively
- Before the critical operation
	- Change runtime's nice value to 19 (lowest)
	- preempt\_disable() and local\_irq\_disable()

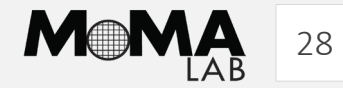

# Case Study

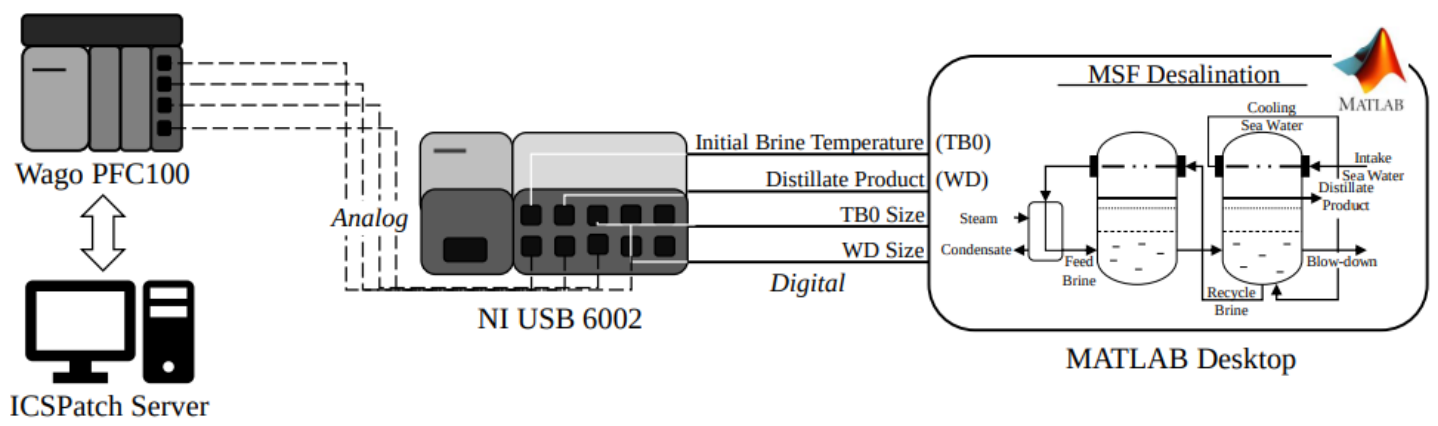

Fig. 1: hardware-in-the-Loop setup of MSF desalination plant.

### • Experimental Setup

- MATLAB Simulink model for a Multi-Stage Flash desalination plant validated against the Khubar II plant in Saudi Arabia
- NI USB 6002, a DAQ device connects Simulink model to WAGO PFC100 PLC
- ICSPatch server connects to the PLC

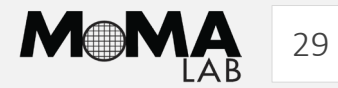

# Case Study

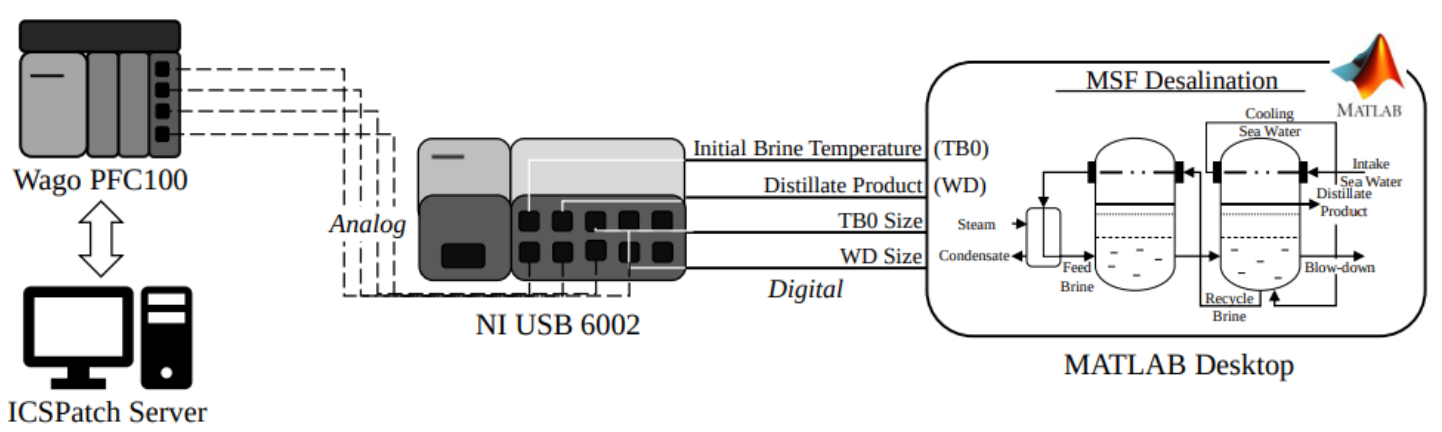

Fig. 1: hardware-in-the-Loop setup of MSF desalination plant.

### • Experimental Setup

- MATLAB Simulink model for a Multi-Stage Flash desalination plant validated against the Khubar II plant in Saudi Arabia
- NI USB 6002, a DAQ device connects Simulink model to WAGO PFC100 PLC
- ICSPatch server connects to the PLC Fig. 2: Distillate product flow rate before and after patching.

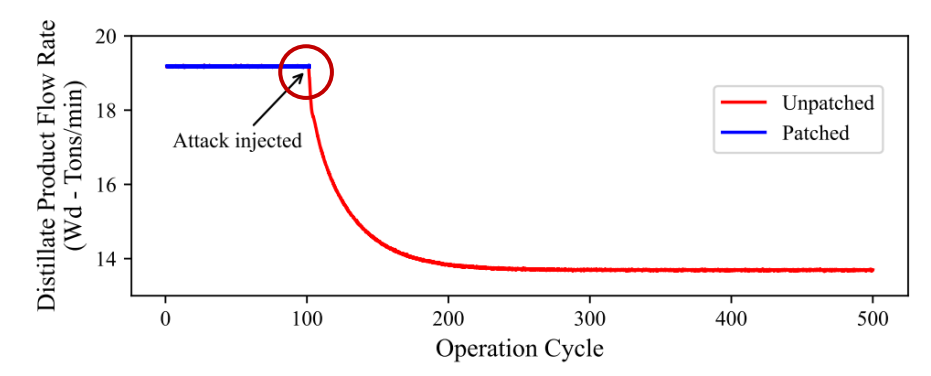

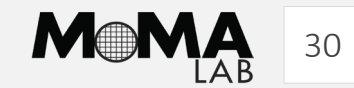

# Case Study

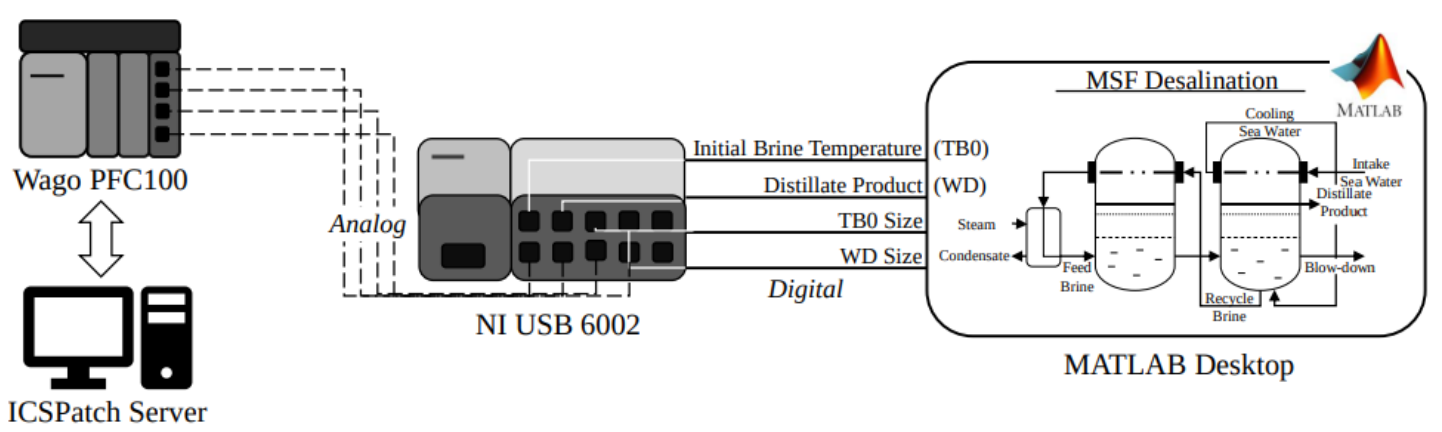

Fig. 1: hardware-in-the-Loop setup of MSF desalination plant.

### • Experimental Setup

- MATLAB Simulink model for a Multi-Stage Flash desalination plant validated against the Khubar II plant in Saudi Arabia
- NI USB 6002, a DAQ device connects Simulink model to WAGO PFC100 PLC
- ICSPatch server connects to the PLC Fig. 2: Distillate product flow rate before and after patching.

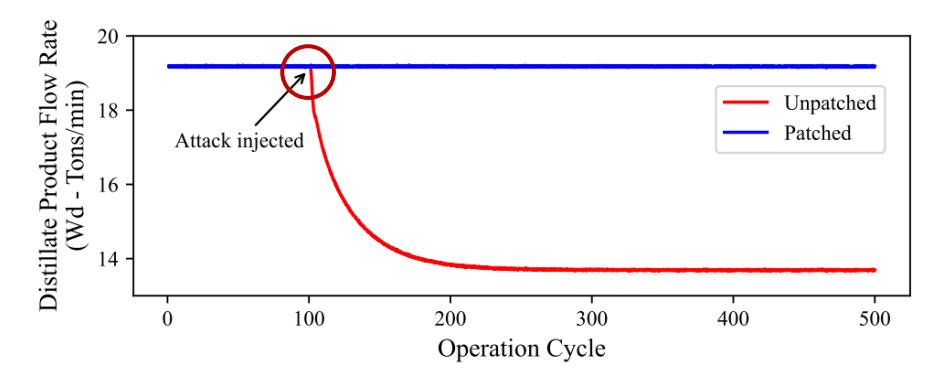

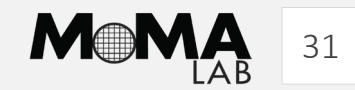

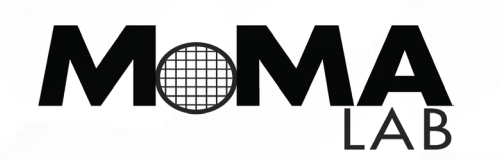

| nyuad.nyu.edu/momalab

# Thank you. Questions?

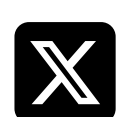

@starlordphr @c\_smokeson @realMoMAlab

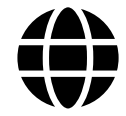

https://wp.nyu.edu/momalab/

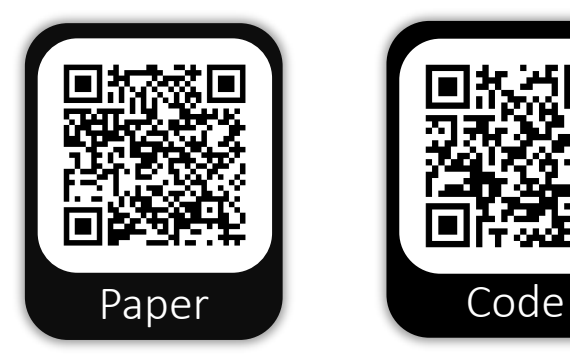

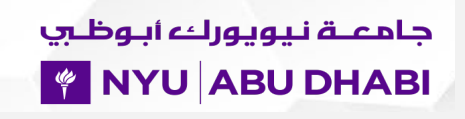